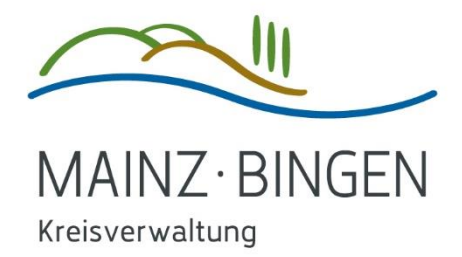

#### Anleitung zur Terminreservierung für Kfz-Händler und Zulassungsdienste

### Inhalt

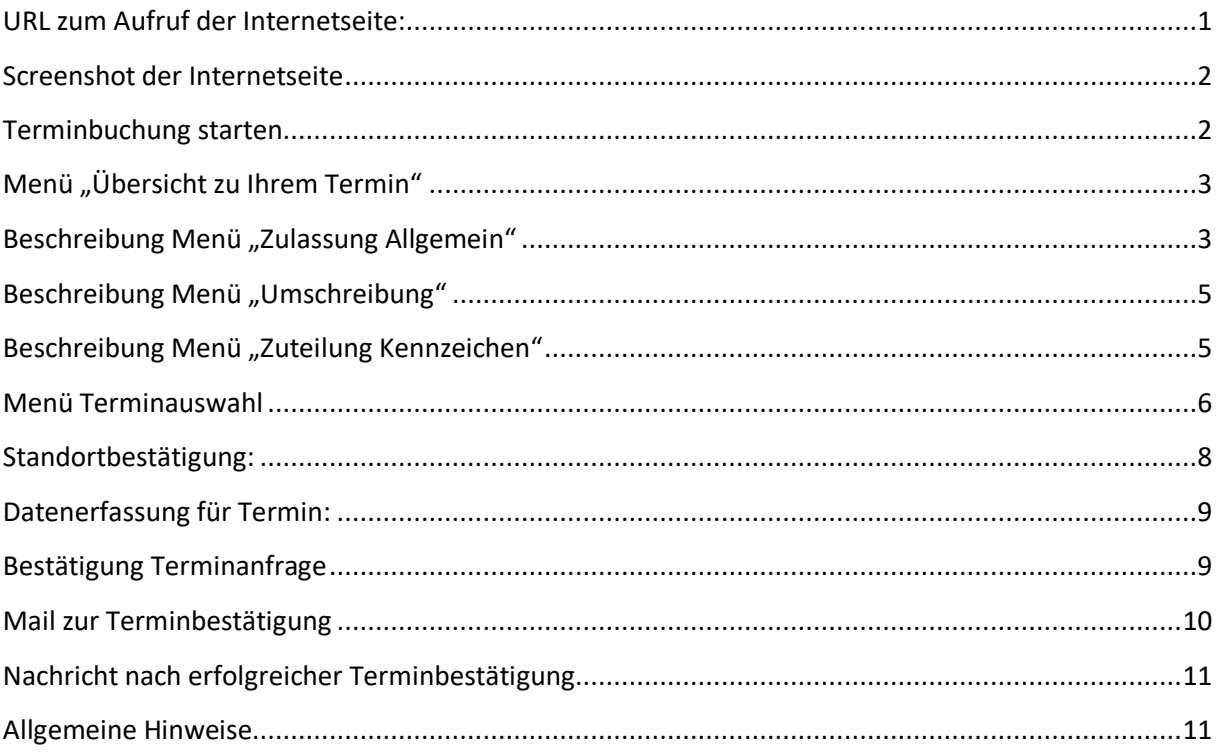

<span id="page-0-0"></span>URL zum Aufruf der Internetseite:

https://termine-reservieren.de/termine/mainz-bingen/haendler

oder einfach QRCode scannen

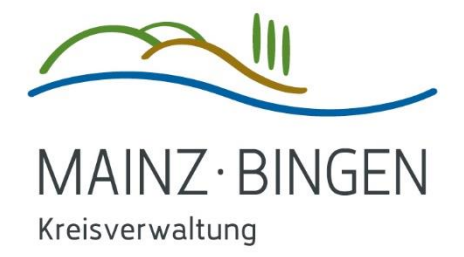

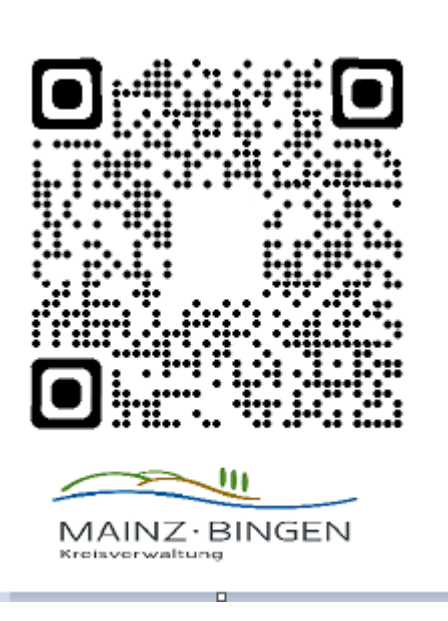

### <span id="page-1-0"></span>Screenshot der Internetseite

<span id="page-1-1"></span>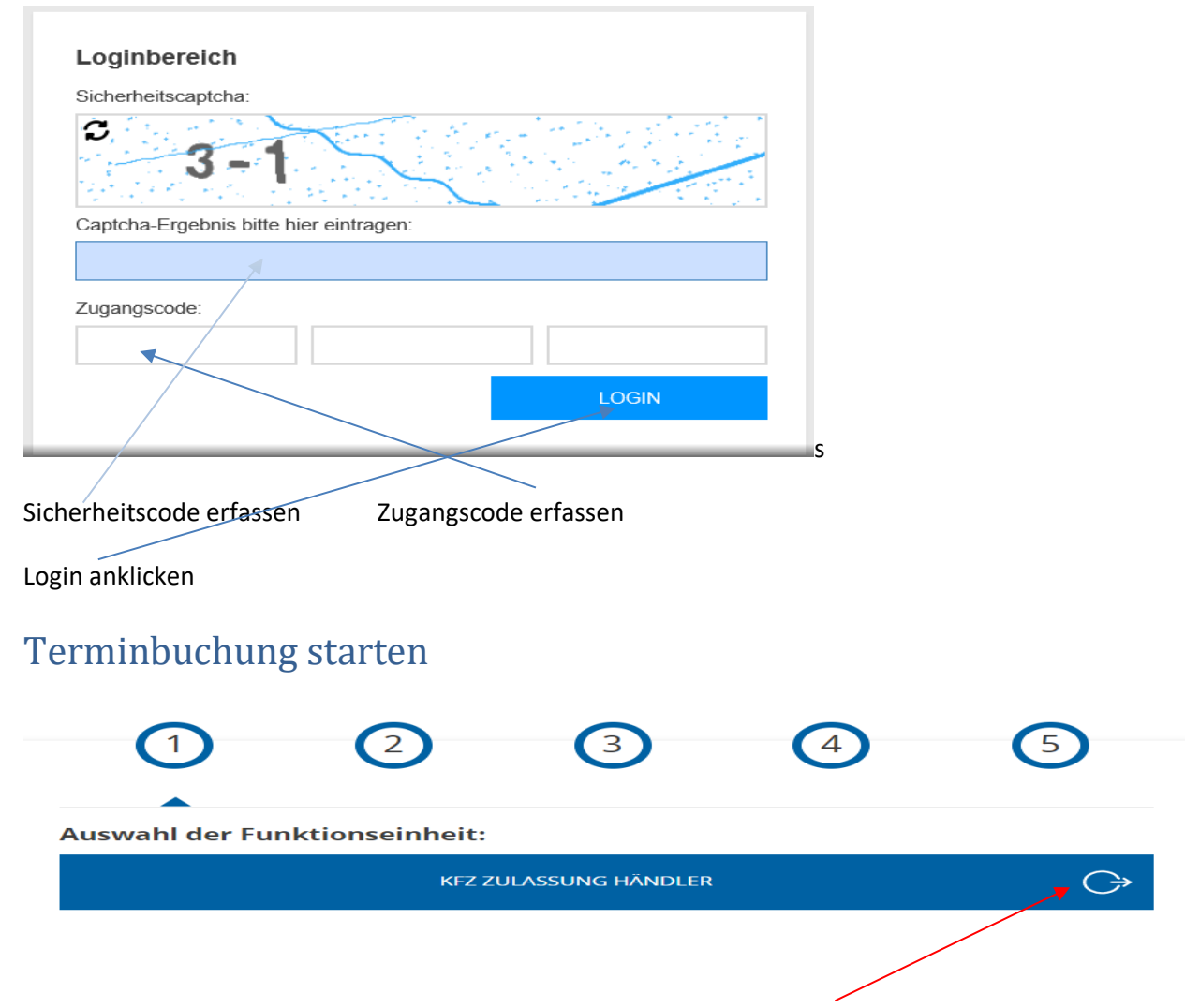

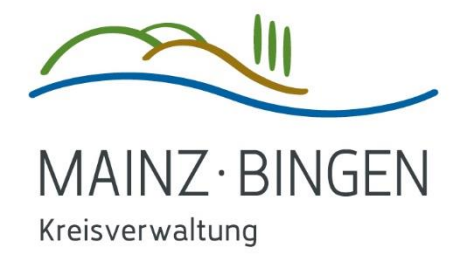

Zur weiteren Bearbeitung bitte auf den runden Kreis mit Pfeil klicken

Es erscheint das Menü "Übersicht zu Ihrem Termin"

## <span id="page-2-0"></span>Menü "Übersicht zu Ihrem Termin"

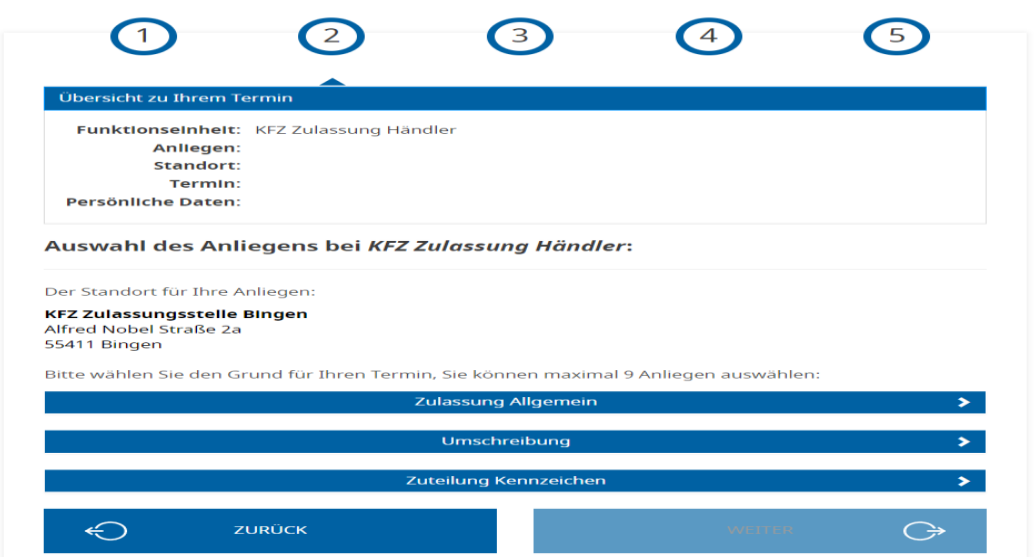

#### <span id="page-2-1"></span>Beschreibung Menü "Zulassung Allgemein"

Hinter dem Menüpunkt "Zulassung Allgemein" verbergen sich alle Zulassungsvorgänge, die einen Bestandsverändernden Vorgang darstellen. Die Auswahl wird bei Bedarf erweitert.

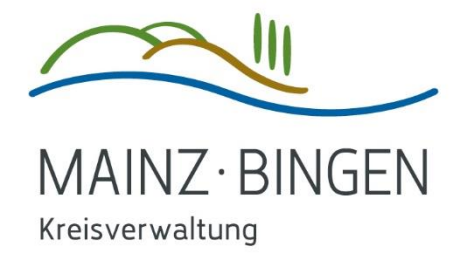

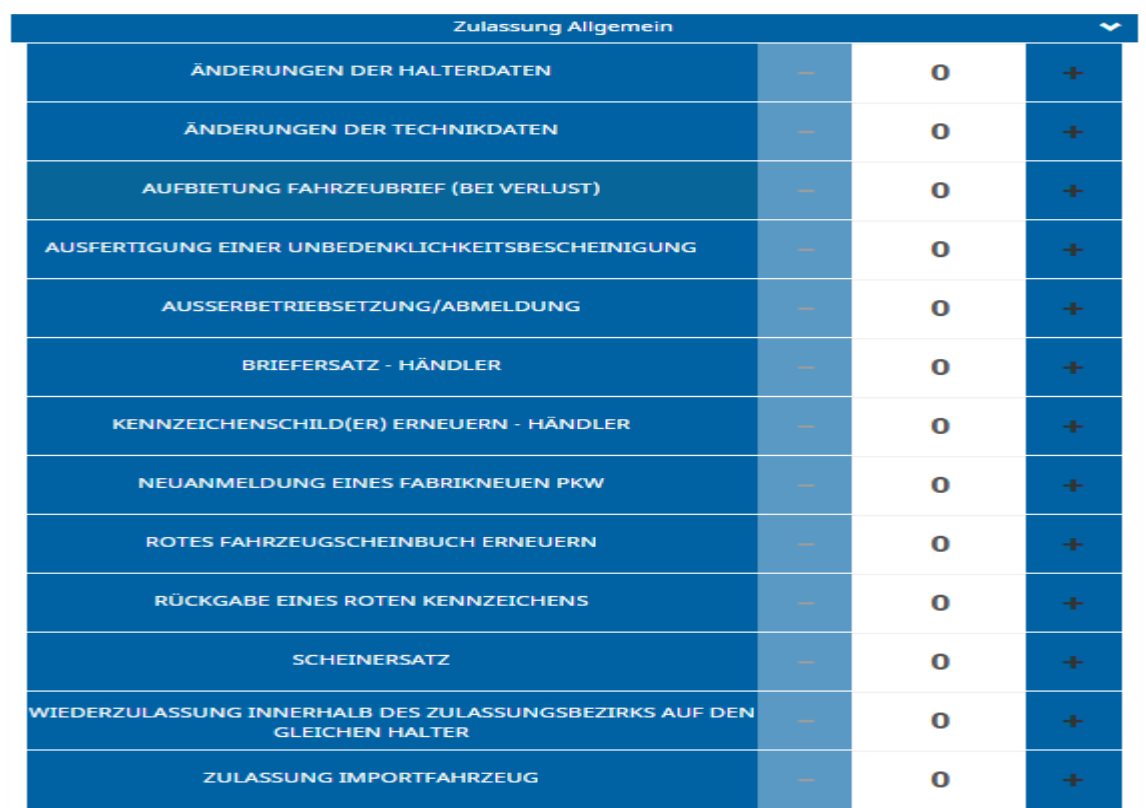

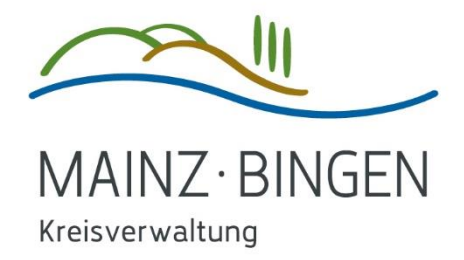

### <span id="page-4-0"></span>Beschreibung Menü "Umschreibung"

Hinter dem Menüpunkt "Umschreibung" verbergen sich alle Umschreibungen.

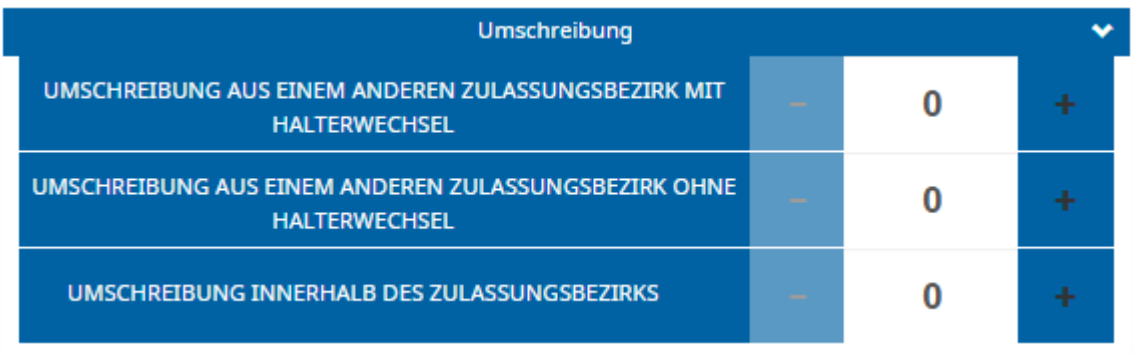

Hier werden alle Umschreibungen angeboten. Die Auswahl wird bei Bedarf erweitert.

# <span id="page-4-1"></span>Beschreibung Menü "Zuteilung Kennzeichen"

Hinter dem Menüpunkt "Zuteilung Kennzeichen" verbergen sich alle Zulassungsvorgänge, bei denen neue Kennzeichenschilder zwingend benötigt werden.

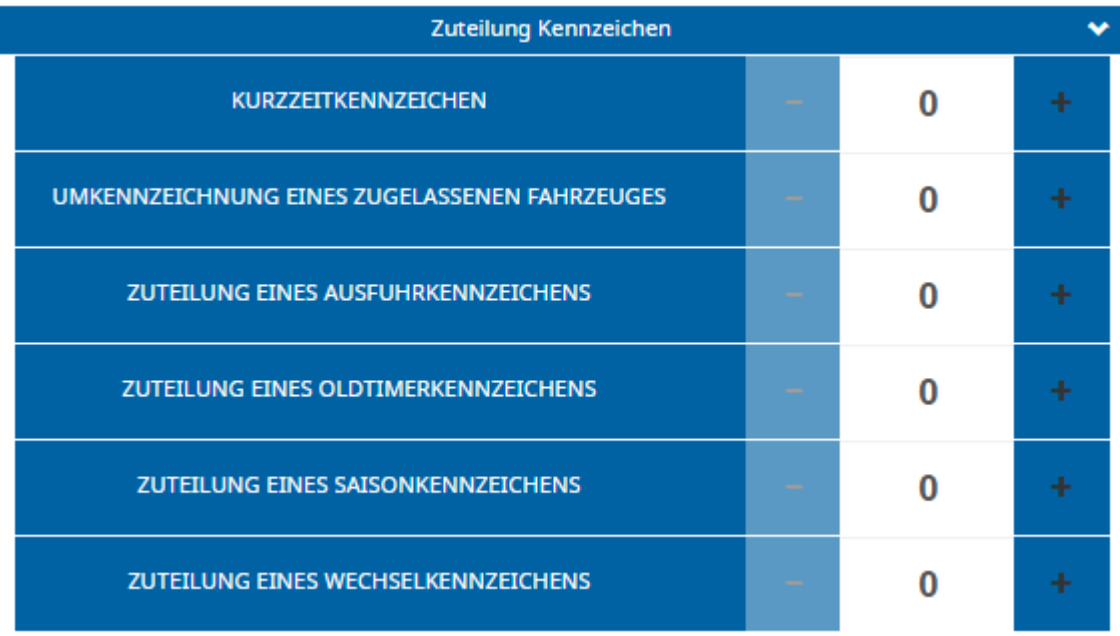

Durch einen Klick auf das Pluszeichen kann die Anzahl der Vorgänge angegeben werden.

Es sind maximal 9 Vorgänge mit einem Zeitrahmen von 2 Stunden möglich.

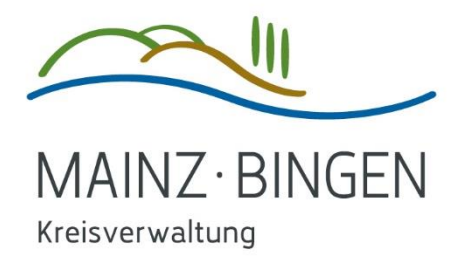

Nach Erfassung Ihrer Vorgänge klicken Sie bitte auf "Weiter"

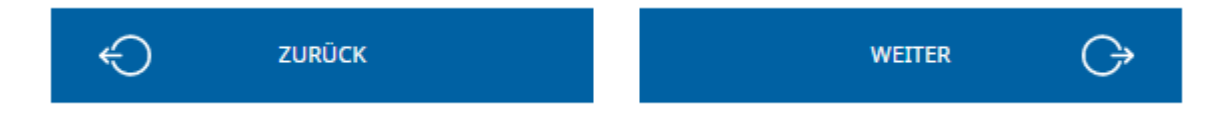

#### <span id="page-5-0"></span>Menü Terminauswahl

Zu Beginn der Seite wird Ihnen nun der Standort für Ihren Termin angezeigt.

Bitte beachten Sie, dass für die Zulassungsstelle Oppenheim derzeit keine Terminbuchung für Händler auf diesem Weg möglich ist.

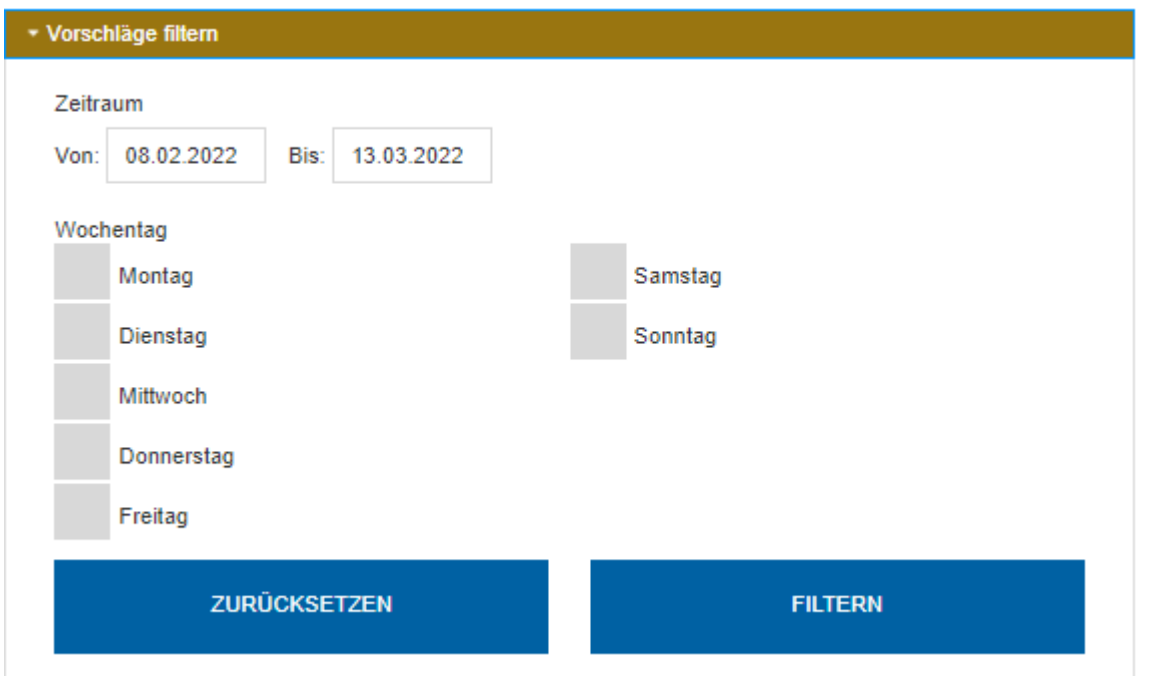

Sie können Terminvorschläge nach Ihrem Zeitplan filtern oder

oder einen angebotenen Termin auswählen.

Die angeboten Termine richten an der Gesamtzeit der von Ihnen ausgewählten Zulassungsvorgängen aus

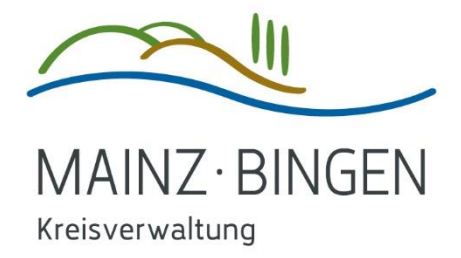

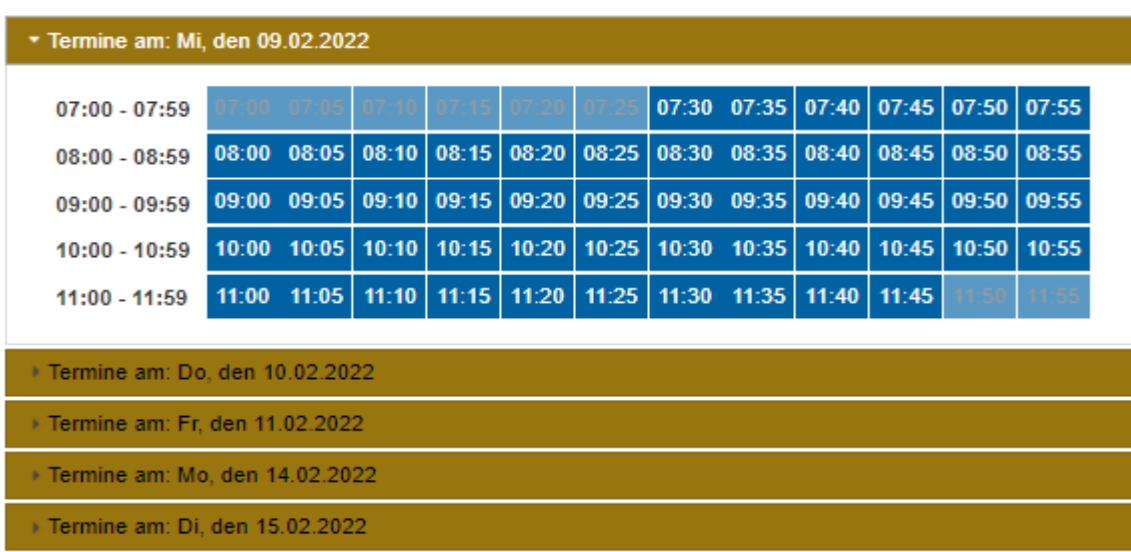

Durch Klick auf eine Uhrzeit geht es weiter.

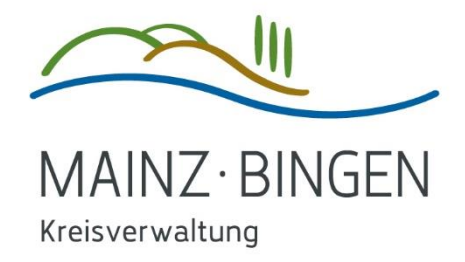

# <span id="page-7-0"></span>Standortbestätigung:

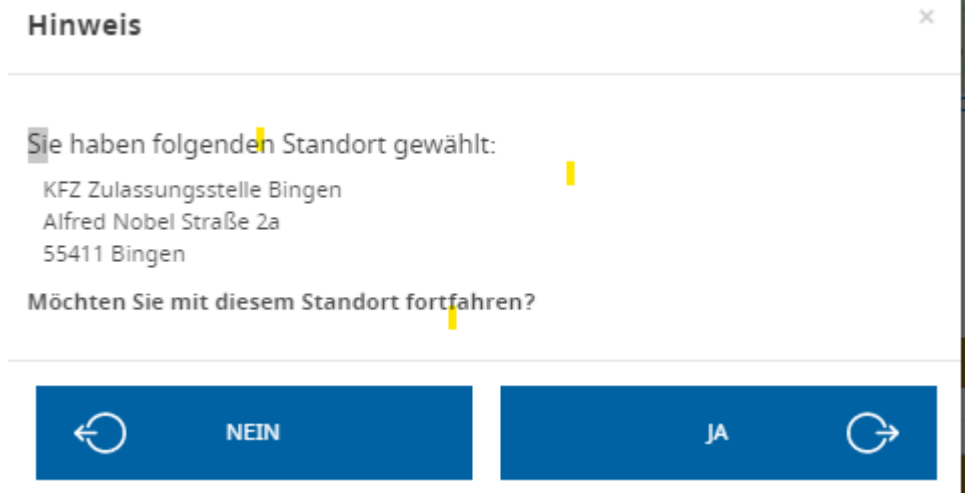

Bitte beachten Sie, dass für die Zulassungsstelle Oppenheim derzeit keine Terminbuchung für Händler auf diesem Weg möglich ist.

Mit einem Klick auf Ja geht es weiter.

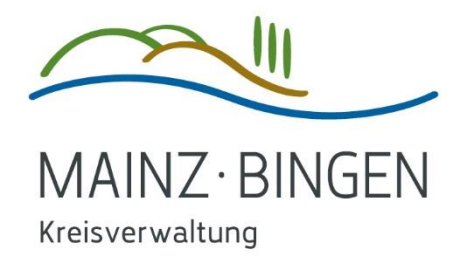

### <span id="page-8-0"></span>Datenerfassung für Termin:

Übersicht zu Ihrem Termin Funktionseinheit: KFZ Zulassung Händler Anliegen: • 1 x Änderungen der Halterdaten Standort: KFZ Zulassungsstelle Bingen, Alfred Nobel Straße 2a, 55411 Bingen Termin: 09.02.2022, 08:30 Uhr Persönliche Daten: Eingabe der persönlichen Daten für den Termin bei KFZ Zulassung Händler Ihr Termin: 09.02.2022, 08:30 Uhr Pflichtfelder sind mit \* gekennzeichnet Nachname \* Kreisverwaltung Mainz-Bingen E-Mail \*  $\bf G$ kfz@mainz-bingen.de E-Mail - Wiederholung \* kfz@mainz-bingen.de Telefonnummer \* 06721 9171-0 Ich willige ein, dass meine zum Zweck der Terminbuchung und -abwicklung erhobenen personenbezogenen Daten durch den Verantwortlichen verarbeitet werden. \* Datenschutzhinweise zur Einwilligungserklärung & Information nach Art. 13 DSGVO & Nutzungshinweise **TERMIN RESERVIEREN** € **ZURÜCK** 

#### <span id="page-8-1"></span>Bestätigung Terminanfrage

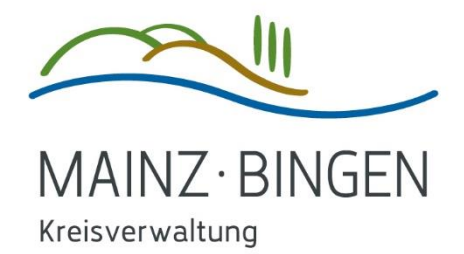

( →

#### Übersicht zu Ihrem Termin

Funktionseinheit: KFZ Zulassung Händler

Anliegen: • 1 x Änderungen der Halterdaten

Standort: KFZ Zulassungsstelle Bingen, Alfred Nobel Straße 2a, 55411 Bingen

Termin: 09.02.2022, 08:30 Uhr

Persönliche Daten: Kreisverwaltung Mainz-Bingen, kfz@mainz-bingen.de

#### Online-Terminanfrage erfolgreich

Nächster Schritt: Termin bestätigen

Eine E-Mail wird an die von Ihnen angegebene Adresse gesendet. Bitte klicken Sie innerhalb von 4 Stunden auf den darin enthaltenen Bestätigungslink. Andernfalls wird Ihre Reservierung hinfällig.

Bitte beachten Sie, dass es bei E-Mail-Adressen von Yahoo, AOL und Googlemail bzw. GMail zu einem verzögertem E-Mail-Zustellung kommen kann. Überprüfen Sie bitte auch Ihren Spam-Ordner.

**WEITEREN TERMIN VEREINBAREN** 

#### <span id="page-9-0"></span>Mail zur Terminbestätigung

Guten Tag Kreisverwaltung Mainz-Bingen,

ihr Termin für Mittwoch, den 09.02.2022, 08:30 Uhr bezüglich der Anliegen "Änderungen der Halterdaten" wurde eingetragen. Bevor der Termin aktiviert wird, müssen Sie den Erhalt dieser E-Mail durch einen Klick auf den Bestätigungs-Link bestätigen.

Bestätigungs-Link: **[https://termine-reservieren.de/termine/mainz](https://termine-reservieren.de/termine/mainz-bingen/confirm?id=fa54c229-7fd2ee6e-aad731a2-712d9950-937fc4ad)[bingen/confirm?id=fa54c229-7fd2ee6e-aad731a2-712d9950-937fc4ad](https://termine-reservieren.de/termine/mainz-bingen/confirm?id=fa54c229-7fd2ee6e-aad731a2-712d9950-937fc4ad)**

Bestätigungs-ID: fa54c229-7fd2ee6e-aad731a2-712d9950-937fc4ad

Anliegen: Änderungen der Halterdaten

Sollte es Probleme mit dem Link geben, können Sie die Bestätigungs-ID ebenfalls manuell unter<https://termine-reservieren.de/termine/mainz-bingen/confirm> eingeben.

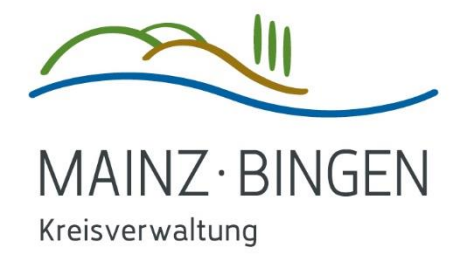

# <span id="page-10-0"></span>Nachricht nach erfolgreicher Terminbestätigung

#### **Vielen Dank.**

Ihre Terminanfrage für den 09.02.2022, 08:30 Uhr bei KFZ Zulassung Händler ist eingegangen.

Anliegen: 1 x Änderungen der Halterdaten

Sie erhalten noch eine Bestätigung mit zusätzlichen Informationen.

#### <span id="page-10-1"></span>Allgemeine Hinweise

Der betreffende Zugangscode wird Ihnen durch die Zulassungsbehörde auf Anforderung mitgeteilt. Der Zugangscodes darf nicht an Dritte oder Kunden weitergegeben werden. Die Auswahl wird bei Bedarf erweitert.

Aktuell hat die Anwendung noch ein kleines Problem. Nach Abschluss der Terminreservierung wird nicht die Webseite für die Händlerreservierung, sondern die Webseite für die normale Reservierung geöffnet. Für einen weiteren ist daher erforderlich, die Webseite für die Händlerreservierung neu zu öffnen. Unser Vertragspartner arbeitet an einer Löschung des Problems.

Ihre Zulassungsbehörde